# **LINE DESIGNS and OBJECT DRAWING**

Scatter plots (with and without connecting the points) and conditional formatting are two powerful methods for doing things in Excel. I want to briefly touch on a third I use a lot, and that's the "line draw / object draw" method. A simple example:

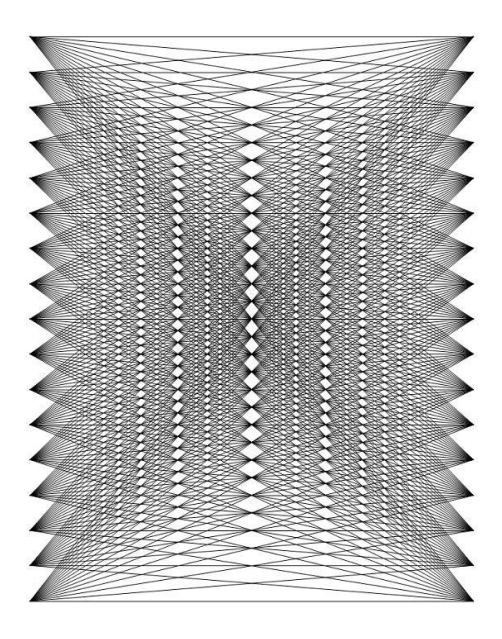

#### **Getting Started**

What is going on here? How do I even get started? Like many things already mentioned, to get an idea of what is going on, simply turn on "Macro Record", draw a line, and see what Excel is actually doing.

*How?*

- 1. In Vista, Click on the "Developer" tab;
- 2. Select "Record Macro";
- 3. Click on "OK";
- 4. Do something if you want to see how Excel draws a line, draw a line. If you want to see how Excel copies and pastes, copy and paste something. When you're done …
- 5. Select "Stop Recording";
- 6. To see what Excel has done, select the "Macro" button to the far left, and it shows all the macros you've created. Click on the one you just created.

For example: I turn on the "Record Macro" option, and draw a line …

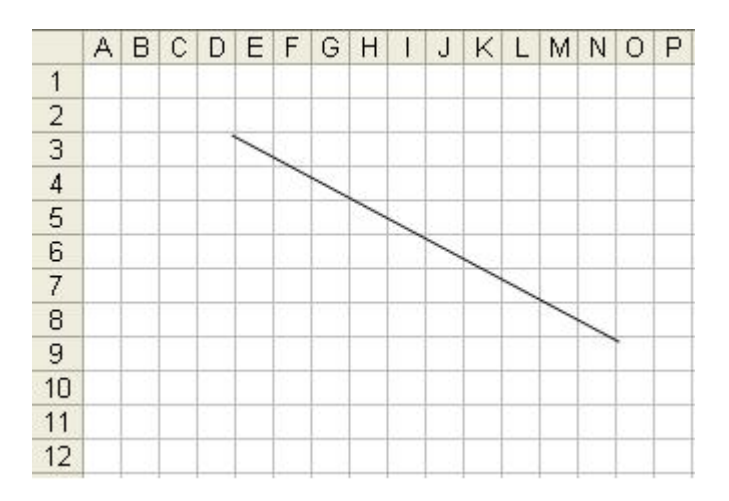

And Excel records this:

Sub Macro12()

' Macro12 Macro

' Macro recorded 12/10/2008 by Mike Round

''

'

 ActiveSheet.Shapes.AddLine(56.25, 27#, 201#, 104.25).Select End Sub

Actually – sadly – in the new version of Excel (Vista), the macro does not record this – when you use the "shapes" option. It's a glitch. We'll find a way around it. But back to the macro. First, get rid of all the junk:

Sub Macro12()

 ActiveSheet.Shapes.AddLine(56.25, 27#, 201#, 104.25).Select End Sub

What do these numbers mean? Let's draw another one and see if we can figure it out:

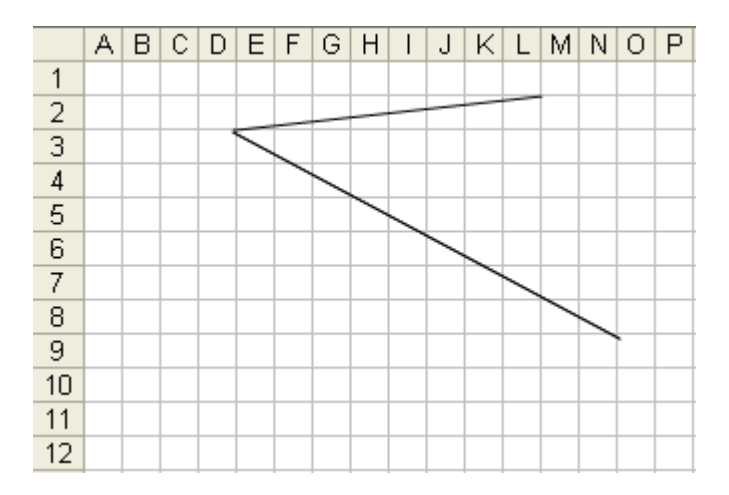

#### Sub Macro14()

 ActiveSheet.Shapes.AddLine(56.25, 26.25, 171.75, 13.5).Select End Sub

As the first two hardly changed (except for my unsteady mouse), they refer to the starting coordinates of the line. The last two must be the ending coordinates. As the numbers are lower in the upper left section of the grid, the layout of the grid – the coordinate system, if you will – must look as follows:

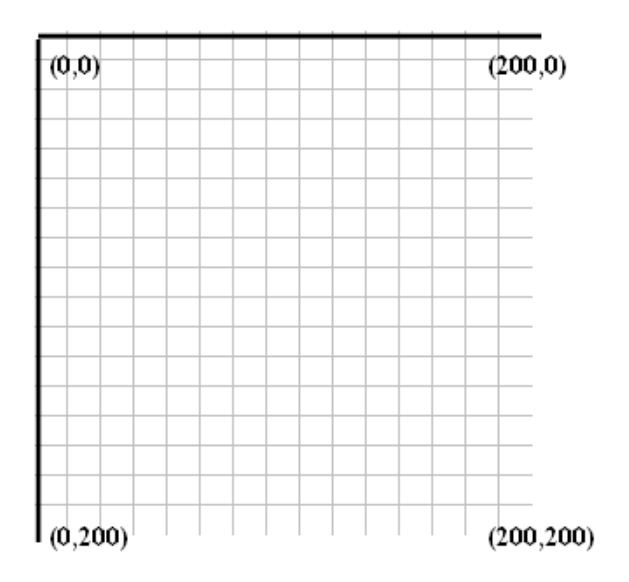

and the "addline" method contains four points, relating to the start and end of the line. The syntax is:

addline(start x, start y, end x, end y)

Let's check to see if our reasoning is right. I want to draw a line from the upper left to the lower right, with coordinates:

(0,0) to (200,200).

Sub Macro14()

 ActiveSheet.Shapes.AddLine(0,0, 200, 200).Select End Sub

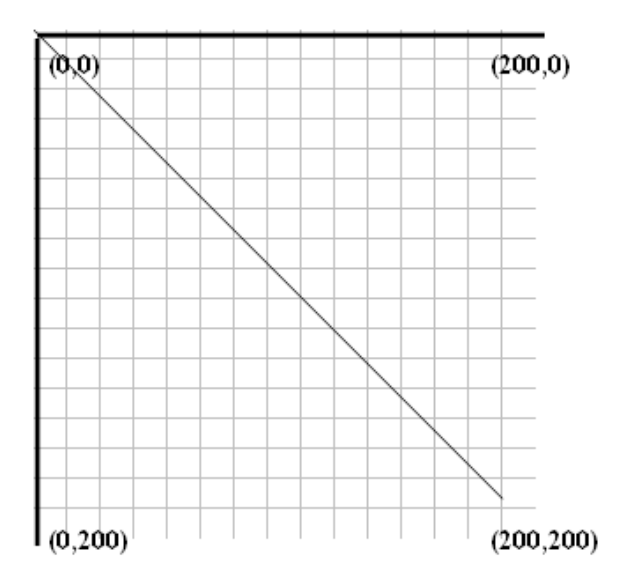

And it works! What would 100 random lines look like? A note: in Excel programming language, the "random" function is a bit different than when using the spreadsheet. In the programming language, the randomize function is: RND()

I want the starting and ending points to all randomly be between 0 and 100:

Sub Macroxx()

For  $xxx = 1$  To 100

```
ActiveSheet.Shapes.AddLine(200 * Rnd(), 200 * Rnd(), 200 * 
Rnd(), 200 * Rnd()).Select
```
Next xxx

End Sub

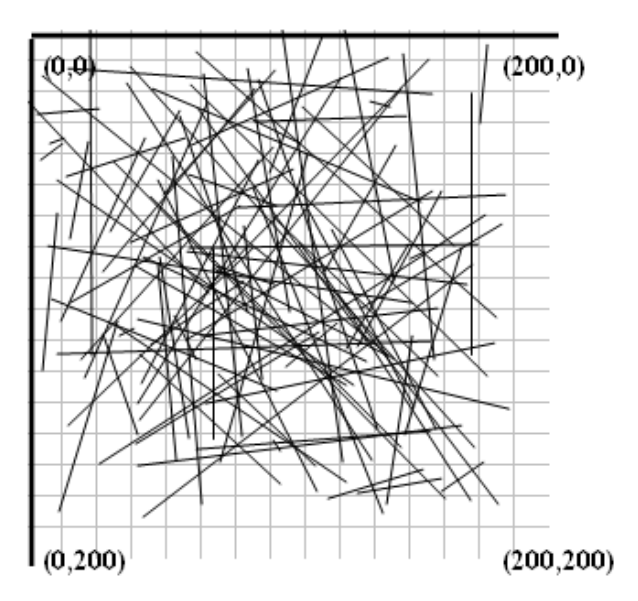

OK … now let's structure some things. But before we get started, there's a little problem of *removing* all the lines drawn.

I've found only one way. If you find another, let me know: Using the pull down menus:

> Select [edit] Select [goto] Click on [special] Click on [objects]

This selects all of the drawn objects at one time. Then push the [delete] key.

# To get started, let's create the following:  $(50, 50)$  $(250, 50)$  $(50, 250)$  $(250, 250)$

**Getting Started**

We've got the basic structure from our previous work so let's hazard a guess as to how to proceed. Here's my first guess:

Sub Macrotry1()

 ActiveSheet.Shapes.AddLine(50, 50, 250, 50).Select ActiveSheet.Shapes.AddLine(50, 50, 250, 100).Select ActiveSheet.Shapes.AddLine(50, 50, 250, 150).Select ActiveSheet.Shapes.AddLine(50, 50, 250, 200).Select ActiveSheet.Shapes.AddLine(50, 50, 250, 250).Select End Sub

#### **A Second Try**

Though the macro works, it also looks a bit cumbersome. Let's clean it up a bit. Instead of repeating all of the lines, let's look at what's changing in each: just one number. And we see how it's changing. It's changing by 50. We see it happens 5 times.

With all of that information, let's modify our macro:

```
Sub Macrotry2()
For yyy = 1 To 5
  endy = 50 * yyy ActiveSheet.Shapes.AddLine(50, 50, 250, endy).Select
Next yyy
End Sub
```
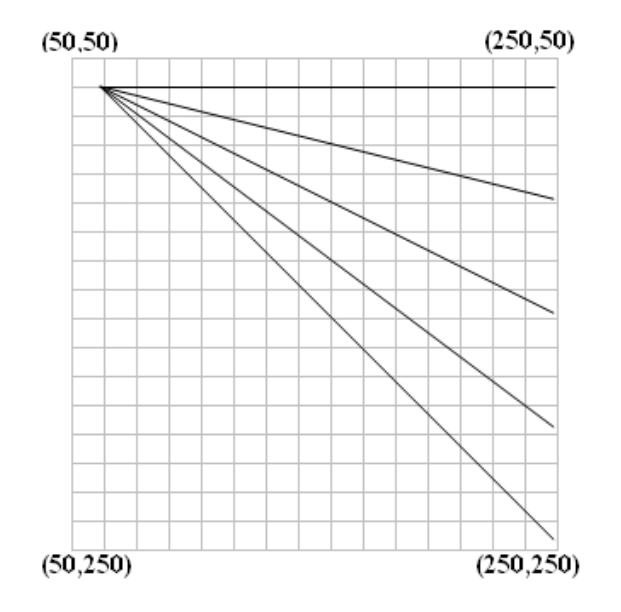

#### **A Third Try**

Awesome! We're almost there! After we connect these fives lines, what happens next? I drop down one point and repeat the process. That is, my "starting y" changes.

So, we want to wrap another "for / next" loop around our current loop. Let's see:

Sub Macrotry3()

For  $xxx = 1$  To 5

For  $yyy = 1$  To 5

starty =  $50 *$  xxx

endy =  $50 * vyy$ 

ActiveSheet.Shapes.AddLine(50, starty, 250, endy).Select

Next yyy

Next xxx

End Sub

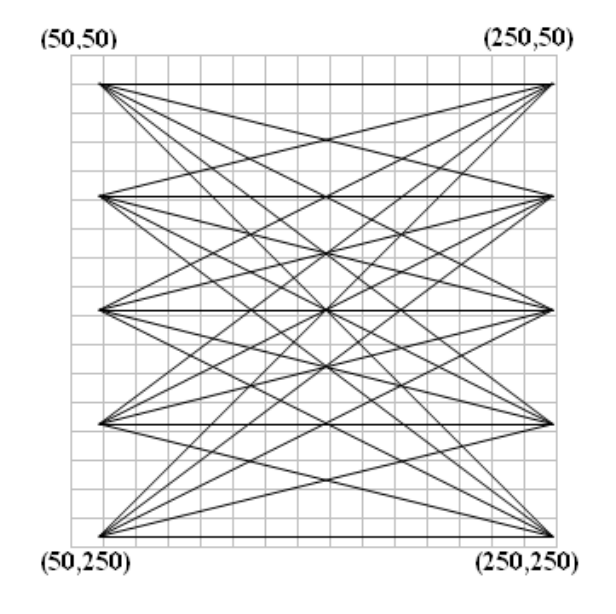

#### **A Fourth Try**

It seems like we're done. In fact, we are! Of course, you can play around with this lots of ways – more points, bigger, smaller, etc.

Let's suppose, however, I'm having trouble with the fornext loops. I'm having trouble writing the macro. I know all the coordinates, but the program won't work. What to do?

First, do I know all the points? In a spreadsheet, this is a test. In this case, it's easy. 25 lines in the above graphic, and here are the coordinates for all of them:

If I could just get the macro to recognize these points, I'd be homefree. Let's do it.

Let's create a separate section, called our "lookup section", for which we want our macro to concentrate on. Above, we talked about the "vlookup" function. What I want it to do is take a given number, and find all the coordinates for that "number".

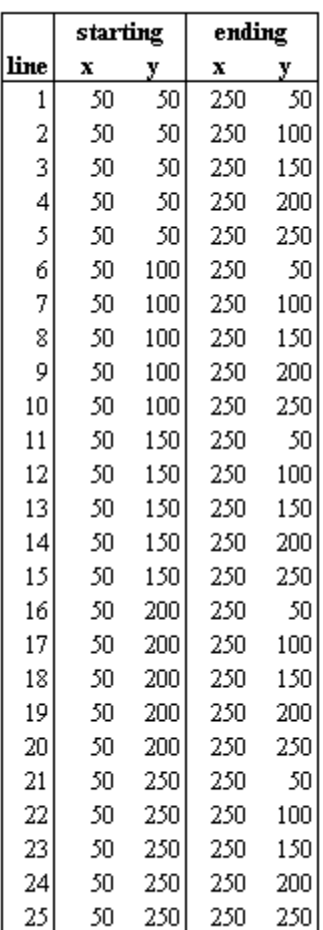

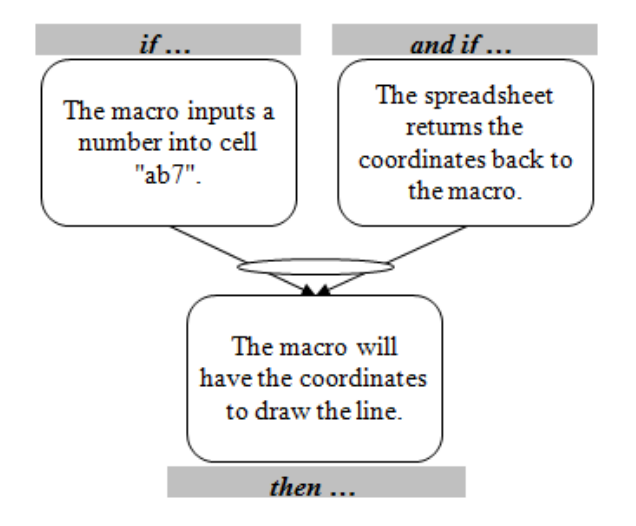

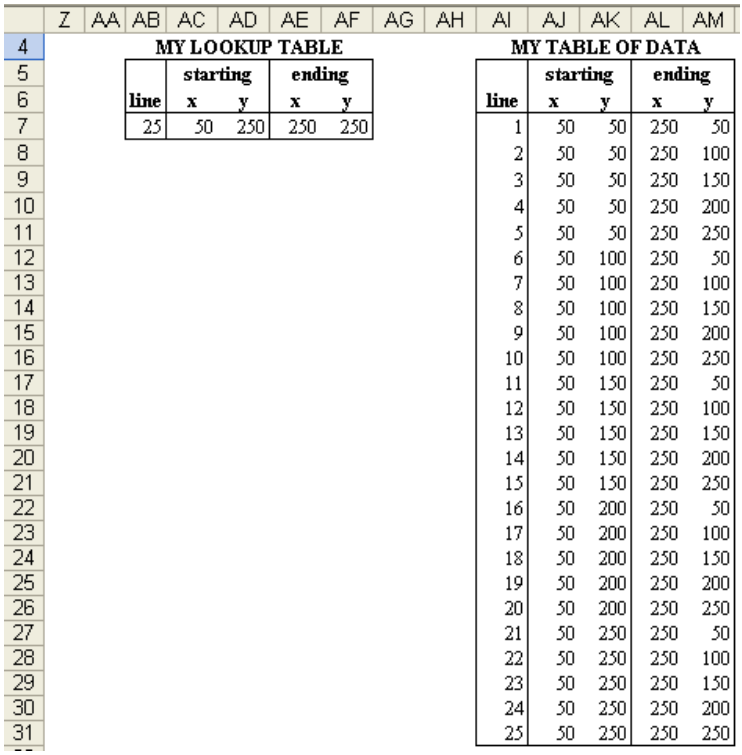

How do we do this? How do we read numbers into cell ab7? How do we get the macro to recognize the values in cells  $AC7:AF7?$ 

Cell "AB7" is the key. What I want the macro to do is put a number here, my "looping number". My loop now goes from 1 to 25.

Sub Macrotry5() For  $zzz = 1$  To 25  $Range("ab7")$ . Value = zzz Calculate startx =  $Range("ac7")$ . Value starty =  $Range("ad7")$ . Value  $endx = Range("ae7").$ Value endy = Range("af7").Value ActiveSheet.Shapes.AddLine(startx, starty, endx, endy).Select Next zzz End Sub

I find this method particularly helpful when the coordinates may not be as simple to calculate in a macro, but I can easily calculate them in the spreadsheet itself.

### **A Fifth Try**

There are many ways to skin a cat. A macro. A spreadsheet that inputs data to the macro. What about our scatter plot? Will that work?

Of course, when you realize this is just points being connected by lines.

Also, it takes a bit more work to create the graph in one series, because once the line is drawn, it has to go back to where it started to draw a new line.

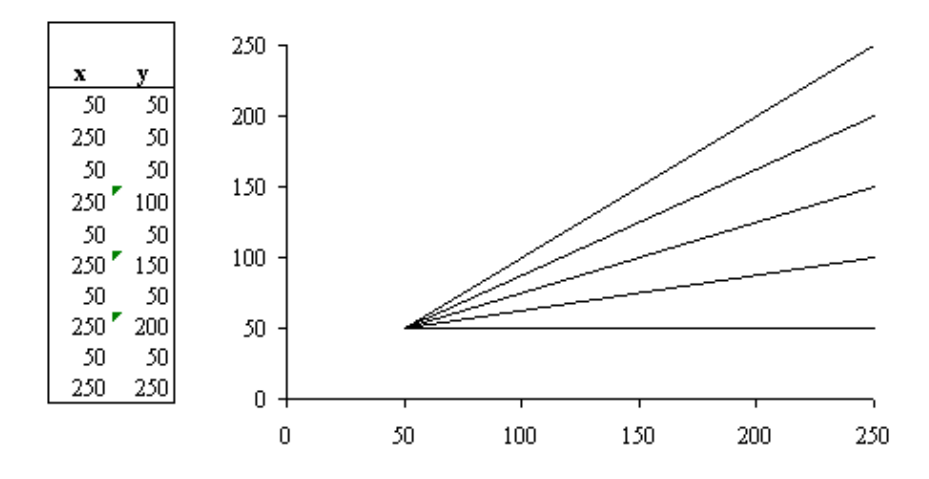

Bothersome? Hardly. Exciting, because I have another method to visualize data.

## **Your Assignment**

Create the following three graphics:

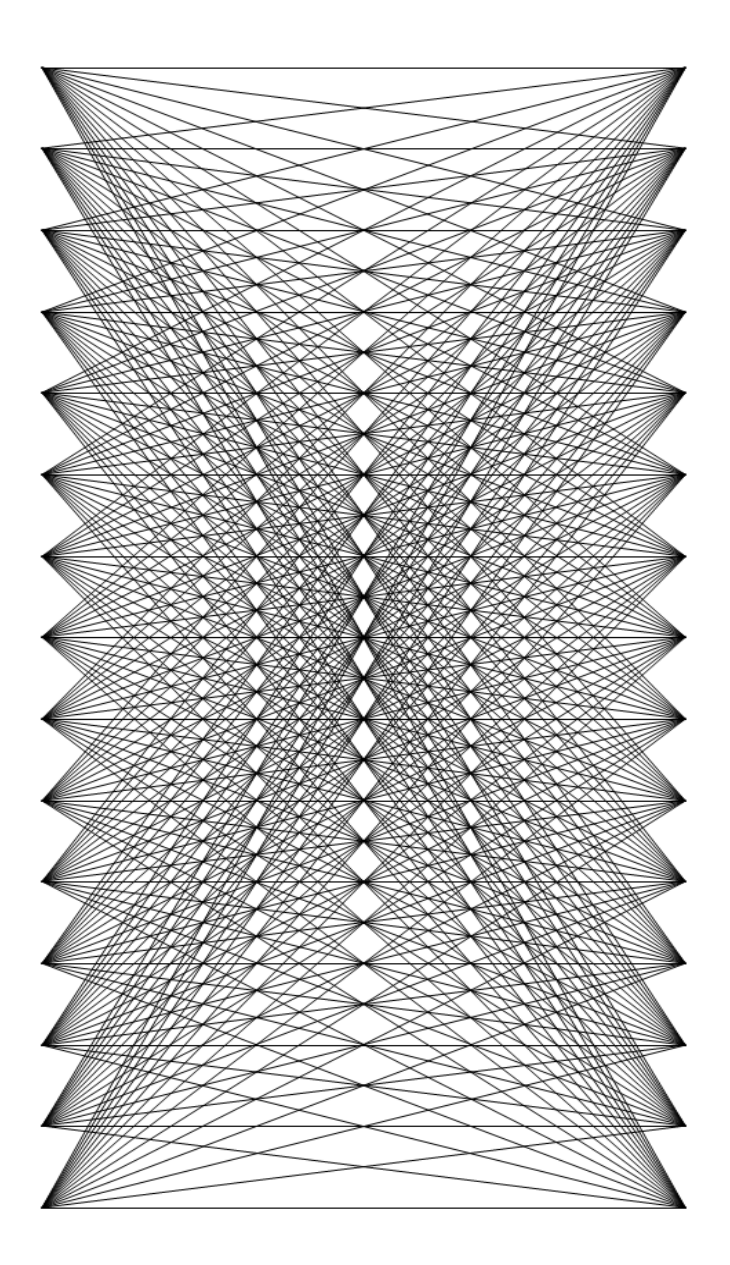

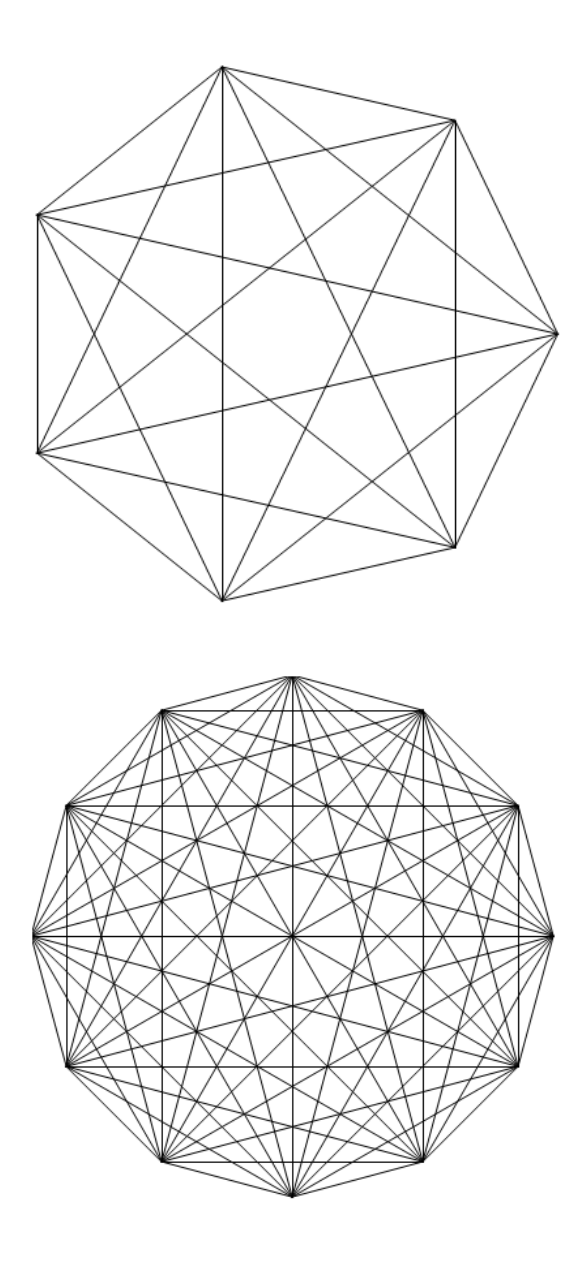